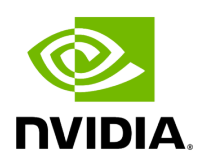

## **Enabling Paravirtualization**

To enable Paravirtualization:

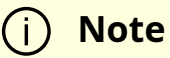

The example below works on RHEL7.\* without a Network Manager.

1. Create a bridge.

vim /etc/sysconfig/network-scripts/ifcfg-bridge0 DEVICE=bridge0 TYPE=Bridge IPADDR=12.195.15.1 NETMASK=255.255.0.0 BOOTPROTO=static ONBOOT=yes NM\_CONTROLLED=no DELAY=0

2. Change the related interface (in the example below bridge0 is created over eth5).

DEVICE=eth5 BOOTPROTO=none STARTMODE=on HWADDR=00:02:c9:2e:66:52 TYPE=Ethernet NM\_CONTROLLED=no ONBOOT=yes BRIDGE=bridge0

- 3. Restart the service network.
- 4. Attach a bridge to VM.

ifconfig -a

…

eth6 Link encap:Ethernet HWaddr 52:54:00:E7:77:99 inet addr:13.195.15.5 Bcast:13.195.255.255 Mask:255.255.0.0 inet6 addr: fe80::5054:ff:fee7:7799/64 Scope:Link UP BROADCAST RUNNING MULTICAST MTU:1500 Metric:1 RX packets: 481 errors: 0 dropped: 0 overruns: 0 frame: 0 TX packets:450 errors:0 dropped:0 overruns:0 carrier:0 collisions:0 txqueuelen:1000 RX bytes:22440 (21.9 KiB) TX bytes:19232 (18.7 KiB) Interrupt:10 Base address:0xa000

…

Copyright 2024. PDF Generated on 06/06/2024